# **ACTIVE WORKS**

Product Release Notes for ACTIVEWorks - July 12, 2022

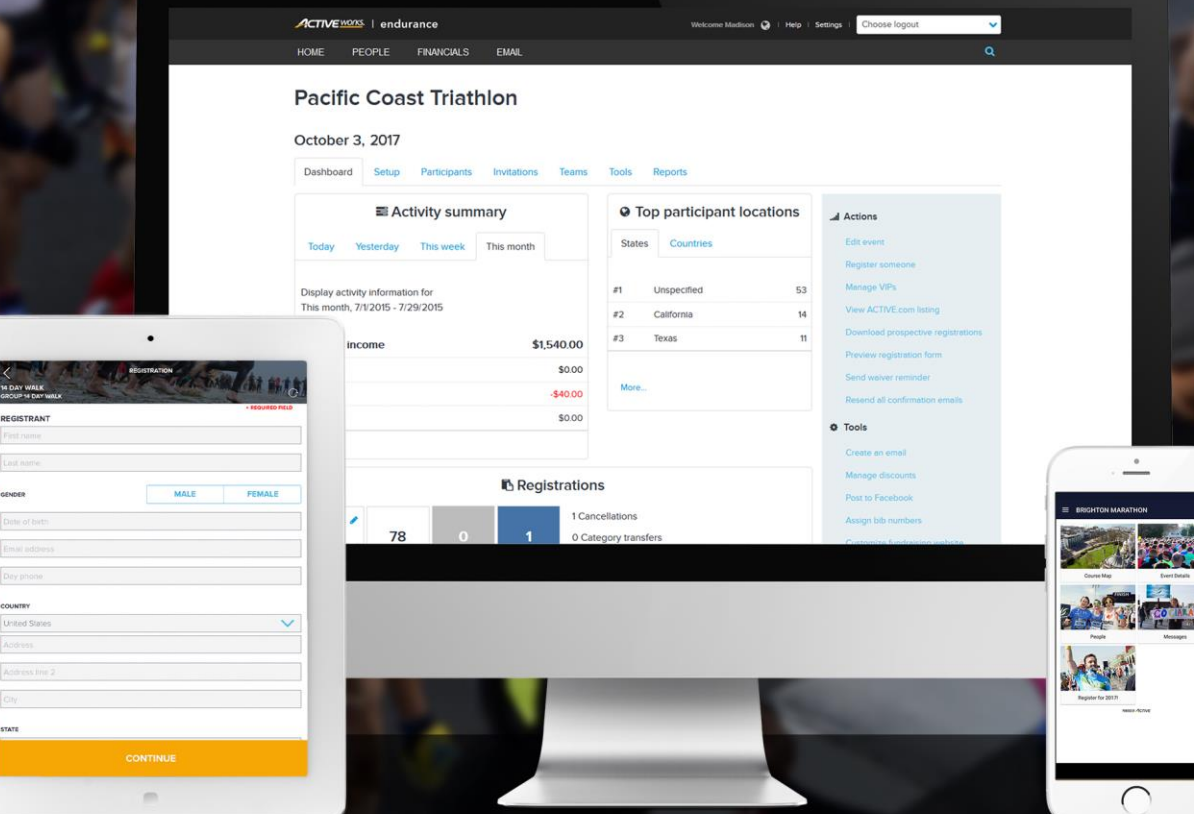

## **Table of Contents**

 $X$ 

COUNTRY<br>United Sta<br>Accress<br>Accress in

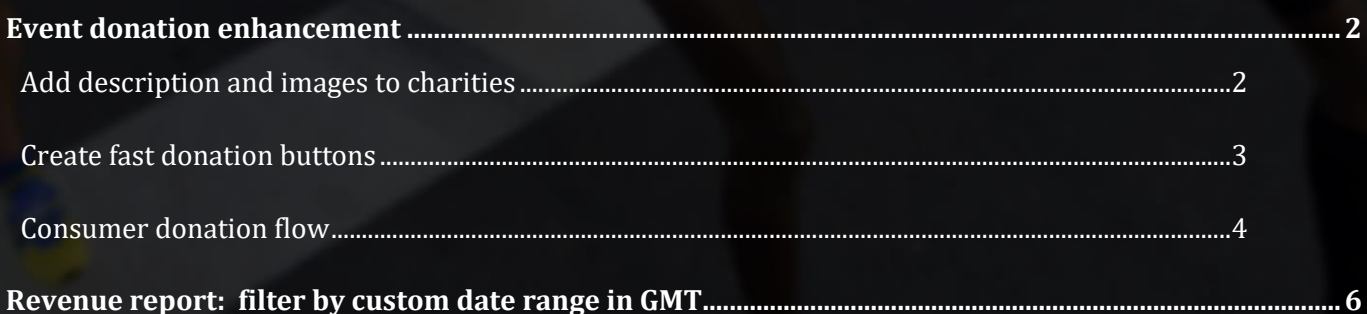

## **Event donation enhancement**

The **Event setup** > **Giving** > **Donations** feature (only for US-based events in US Dollars, we will be releasing new countries and currencies in the coming months) allows you to configure donations from your customers to your selected charities when registering for an event:

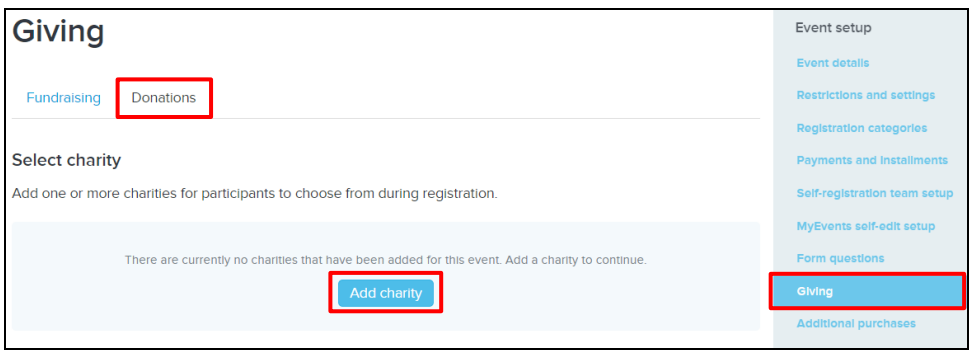

Donations have been redesigned with the mobile and social user in mind. By leveraging images and pop-ups, you can now display one or more charitable causes from which to collect donations from registrants.

These design and UI changes will allow you and your chosen charities to display engaging images that create compelling calls to action and hopefully entice donations.

### **Add description and images to charities**

Rather than just having a logo or name of a charity, you can now:

- Add up to **6 images for each charity** that you want to encourage registrants to donate to in the registration flow.
- Add a **custom Description** or story about why your registrants should donate to a charity that can be viewed on a pop-up by clicking/tapping the charity or  $\bullet$  icon.

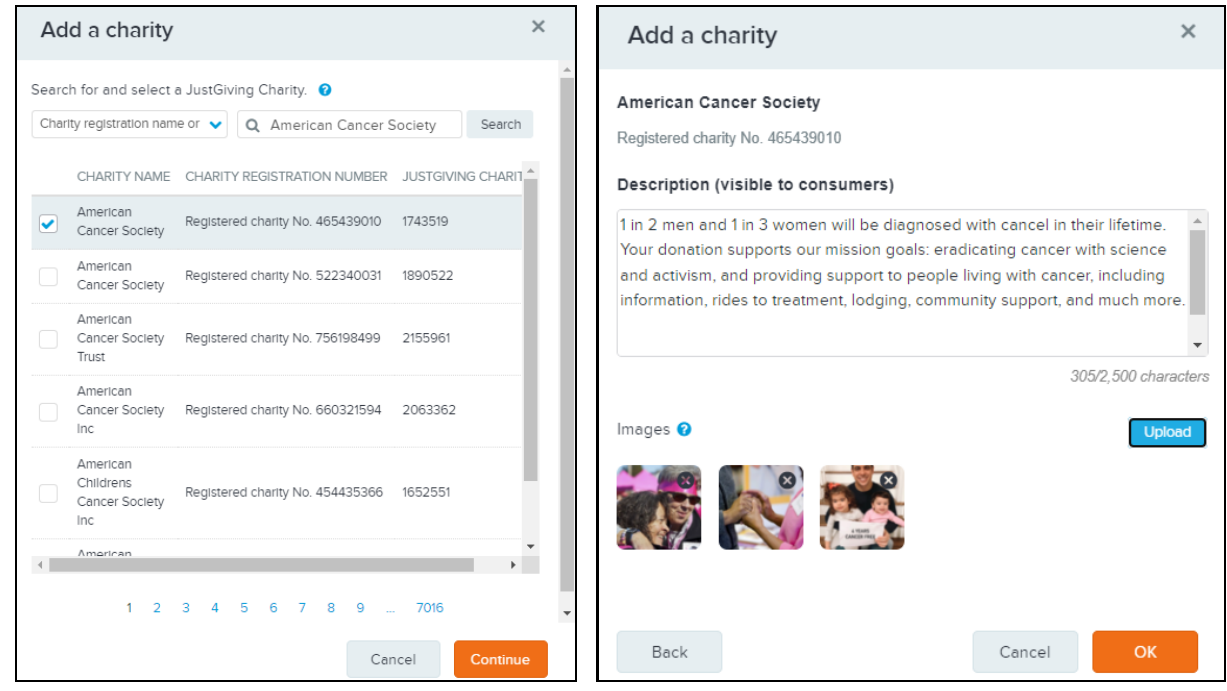

In the **Event setup** > **Giving** > **Donations** tab:

- 1. Click the **Add charity** button, search for your charity (e.g., American Cancer Society) and then click the **Continue** button.
- 2. Enter the custom **Description**.
- 3. **Upload** images.
- 4. Click the **OK** button.

*Note*: We use JustGiving as our partner for KYC and AML to ensure we only collect donations for registered charities. We will remit all donations to the chosen charities on your behalf on a bi-weekly and monthly basis depending on the country.

#### **Create fast donation buttons**

To encourage donations during registrations, you can now create up to 4 **Fast donation amount buttons** with custom amounts in your event's currency, e.g., \$5 / \$10 / \$25 / \$40 or it could be \$2 / \$5 / \$10 / \$15, the choice is yours; choose amounts that entice your registrants to click that button. Consumers can also enter a custom amount when registering. You can also set a minimum donation amount, e.g. \$5.

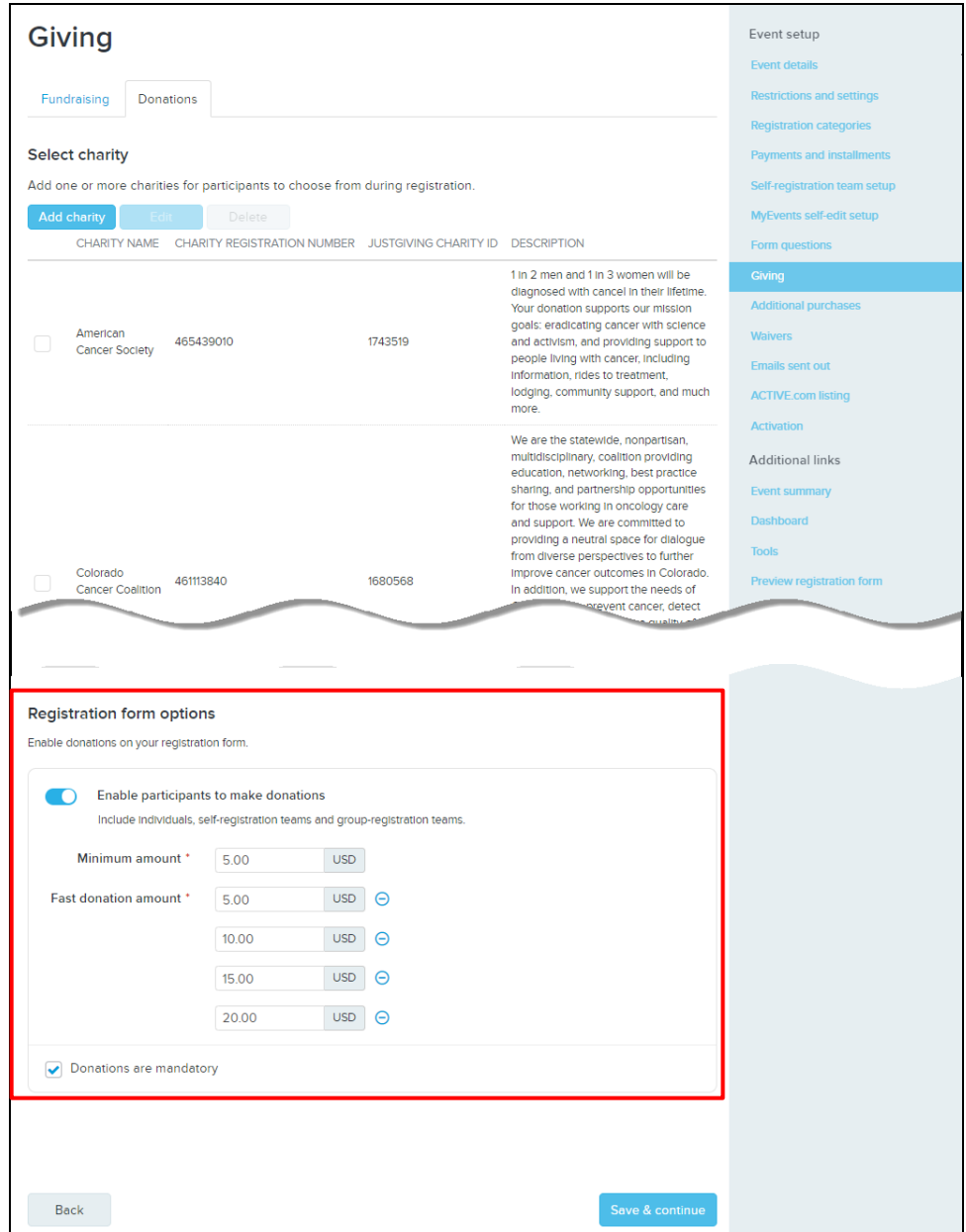

#### **Consumer donation flow**

When registrants are navigating the registration funnel, they will now be presented with a more exciting and easier-to-use **DONATIONS** section (*Note*: This is separate from the Fundraising section where consumers can set up a fundraising page for a cause for which they want to raise funds from their networks).

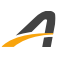

#### **Desktop:**

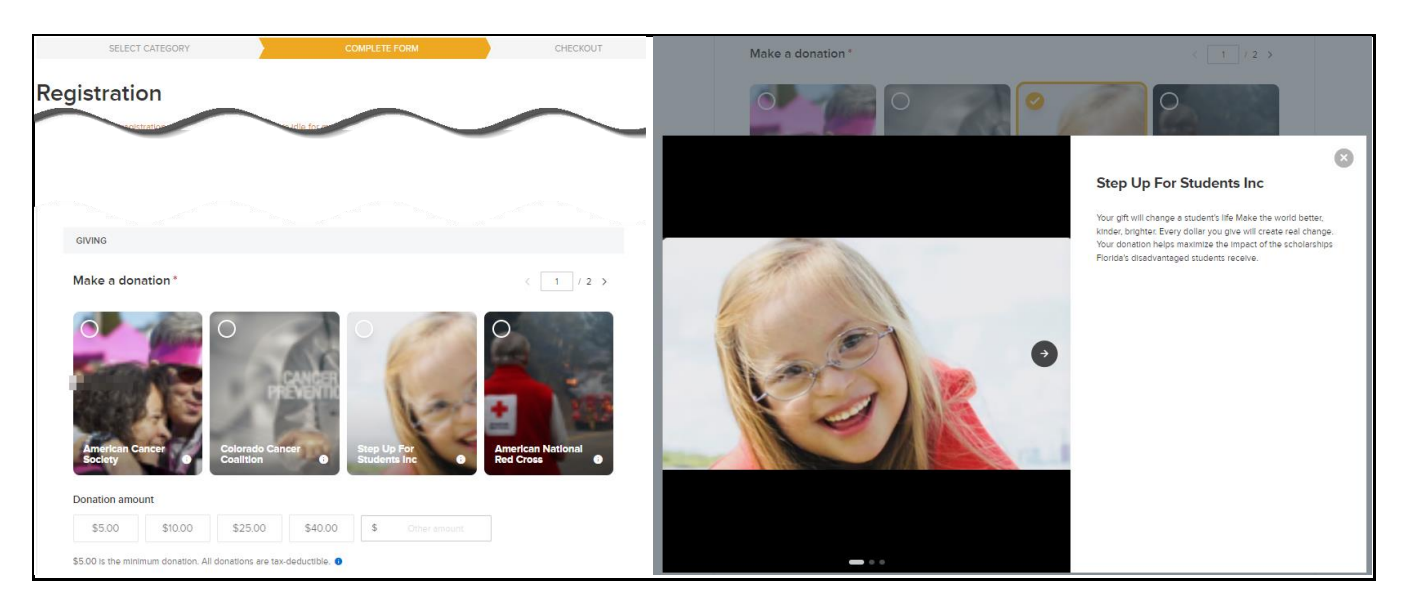

#### **Mobile**:

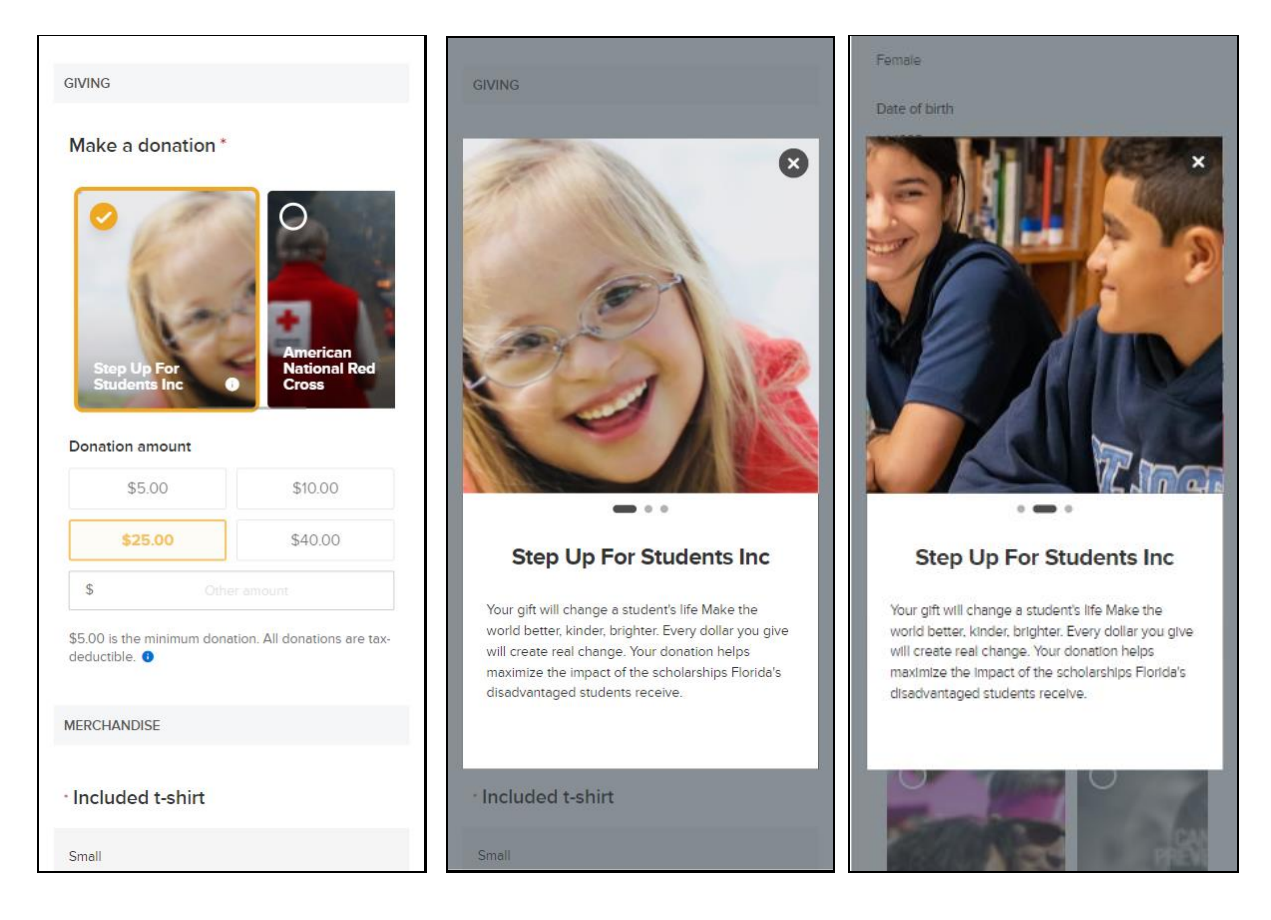

## **Revenue report: filter by custom date range in GMT**

The **FINANCIALS** > **Revenue report** provides you with a report on revenue by events and payment accounts against all transactions occurring in your Active account.

All remittance checks are calculated and issued using revenue based on the GMT time zone.

To provide better reporting that helps to align agencies operating outside of GMT, you can now retrieve all revenue activity in a **Custom date range (GMT)** (previously, you could only retrieve a revenue report by **Custom data range** in your agency's time zone).

*Example:* you might be trying to reconcile Q1 revenue activities with Q1 remittance checks; being able to quickly retrieve January 1<sup>st</sup> to March 31<sup>st</sup> revenues based on GMT will retrieve the revenue activities that exactly match the 3 remittance checks you received in January, February and March.

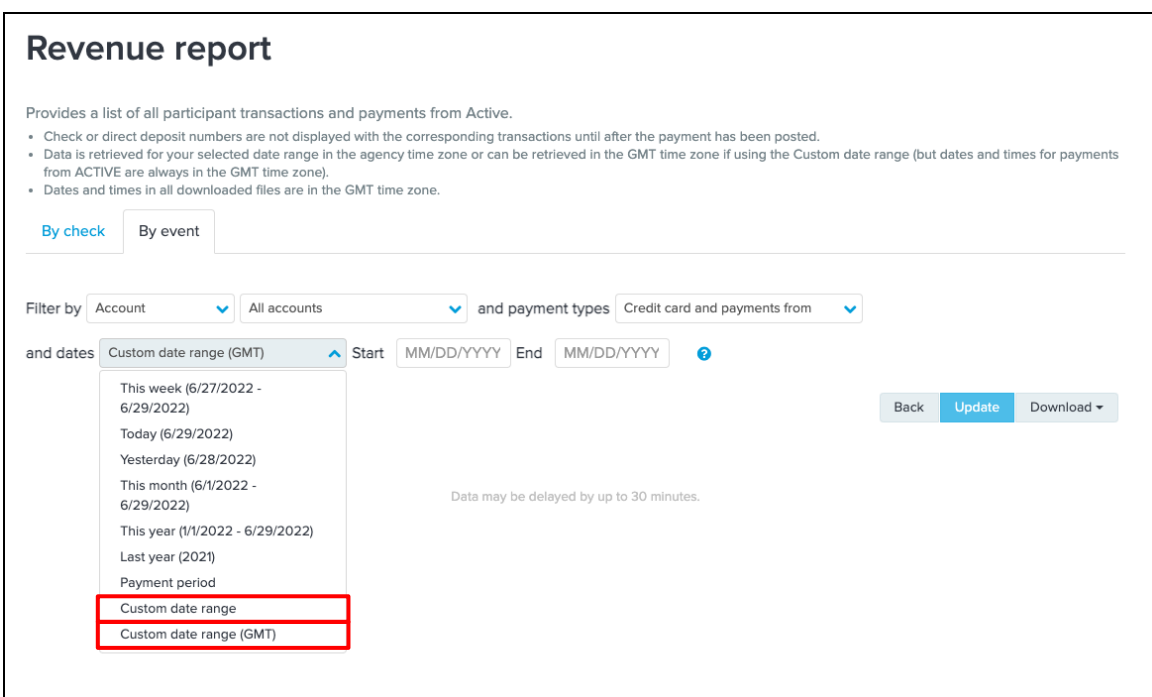

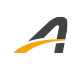

## **ACTIVE Network, LLC**

© 2022 ACTIVE Network, LLC, and/or its affiliates and licensors. All rights reserved. No part of this publication may be reproduced, transmitted, transcribed, stored in a retrieval system, or translated into any computer language, in any form or by any means, electronic, mechanical, magnetic, optical, chemical, manual, or otherwise, without prior written permission. You have limited permission to make hard copy or other reproductions of any machine-readable documentation for your own use, provided that each such reproduction shall carry this copyright notice. No other rights under copyright are granted without prior written permission. The document is not intended for production and is furnished "as is" without warranty of any kind. All warranties on this document are hereby disclaimed including the warranties of merchantability and fitness for a particular purpose.

## **About ACTIVE Network, LLC**

ACTIVE Network, LLC is a technology and media company that helps millions of people find and register for things to do and helps organizations increase participation in their activities and events.

For more information about ACTIVE Network, LLC products and services, please visit ACTIVEnetwork.com.

ACTIVE Network, LLC Dallas Corporate Office 5800 Granite Parkway – 12th Floor Plano, Texas 75201